# **Diet Creator**

*Progetto del corso* 

**Programmazione ad Oggetti**

**664426 - Simone Avanzato** 

# **Contents**

**1 Analisi** 

- **2 Progettazione**
- **3 Implementazione**
- **4 Conclusioni**
- **5 Guida d'uso**

# **1 Analisi**

# **1.1 Requisiti**

L'obiettivo è la realizzazione di una applicazione che permetta all'utente di creare e visualizzare diete personalizzate. Il software gestirà le diete, i vari profili utente, gli alimenti e fornirà le linee guida in fase di creazione della dieta.

# **1.2 Funzionalità**

L'applicazione permetterà di creare, modificare e cancellare profili utente. Ogni utente potrà inserire, modificare e cancellare alimenti e relativi valori nutrizionali. Per poter creare una dieta sarà necessario selezionare un profilo, scegliere un obiettivo e in caso specificare le calorie da aggiungere o da sottrarre per raggiungere tale obiettivo. Dopodiché si dovranno creare i pasti che la compongono inserendo i vari alimenti e le relative quantità. Le diete di un profilo si potranno visualizzare ed eliminare.

# **Il software esporrà le seguenti funzionalità:**

-aggiungere/ modificare/ eliminare profili -aggiungere/ modificare/ eliminare alimenti con relativi valori nutrizionali -comporre/ modificare/ eliminare diete -aggiungere/ eliminare i pasti di una dieta -visualizzare profili, alimenti e diete

# **1.3 Modello del dominio**

Ogni profilo può avere più diete. Ogni dieta si compone di pasti, ha un target giornaliero di calorie e dei valori minimi e massimi riguardanti la quantità giornaliera di ogni macronutriente. I pasti si compongono di alimenti. Ogni alimento ha dei valori nutrizionali (per 100g), e in base alla quantità inserita in un pasto questi valori variano. Ogni alimento in un pasto dovrà far quindi riferimento ai valori nutrizionali.

# **2 Progettazione**

Durante lo sviluppo si è scelto di utilizzare il pattern Model-View-Control per ottenere una chiara suddivisione dei compiti.

# **2.1 Organizzazione dei package**

Il progetto è costituito da quattro package che verranno illustrati in dettaglio qui di seguito.

# **2.2.1 Package main**

Il package main contiene solamente la classe DietCreator, contenente il metodo main.

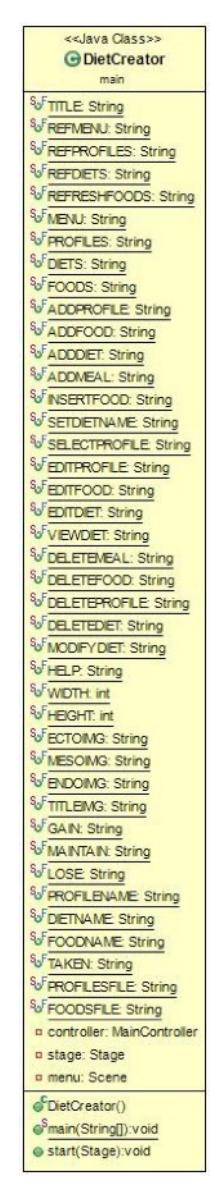

#### **DietCreator**

Questa classe è la principale dell'applicazione in quanto la prima ad essere avviata. Contiene lo stage principale e avvia e mantiene l'unica istanza della classe MainController. Il suo metodo start(Stage) inizializza i vari elementi.

# **2.2.2 Package controller**

Questo package contiene le interfacce ResourceManager e MainController e le classi che le implementano ResourceManagerImpl e MainControllerImpl.

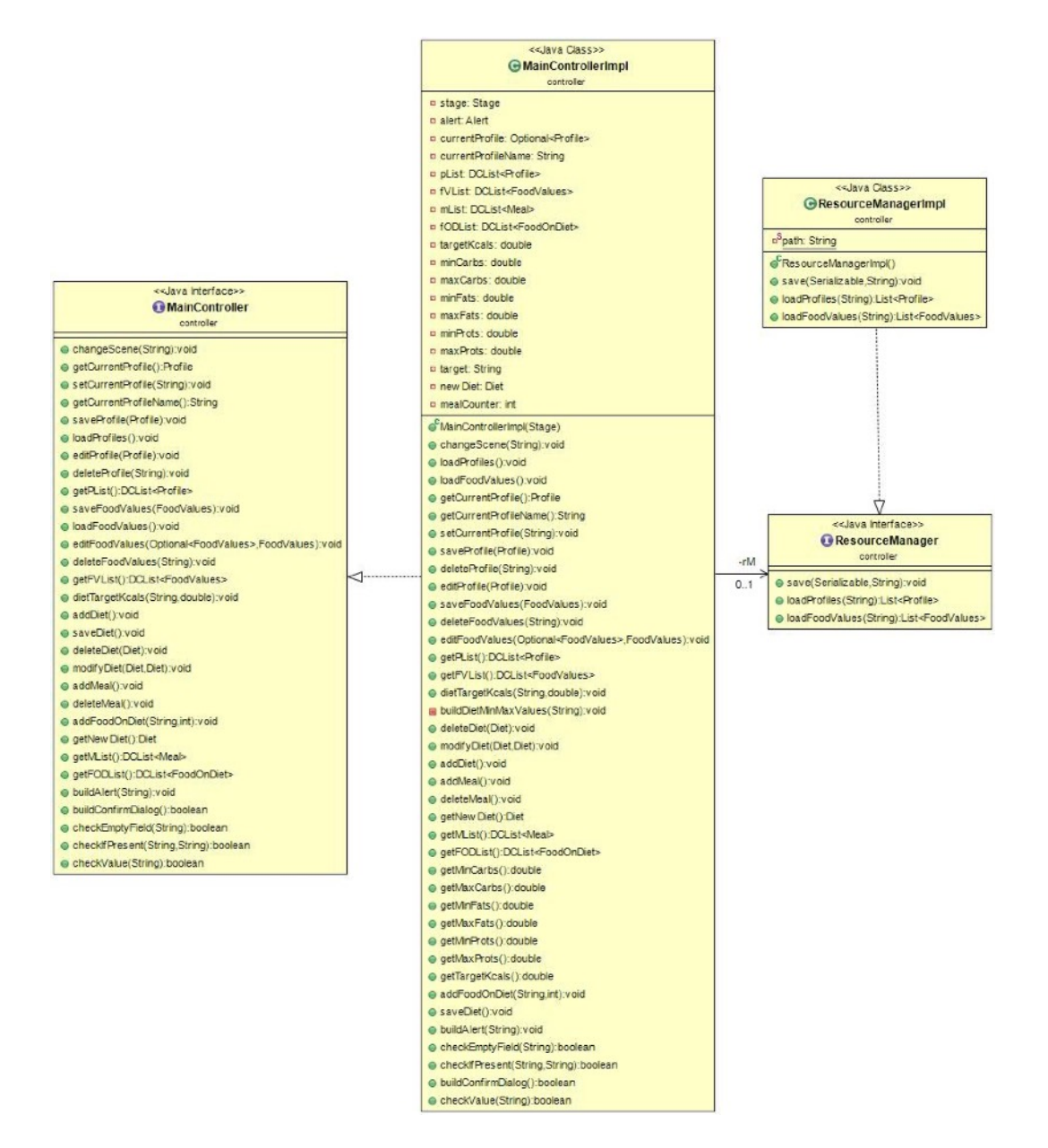

#### **MainController**

E' l'interfaccia che dichiara i metodi del controller dell'applicazione che fa da punto di raccordo tra l'elemento view e l'elemento model del pattern MVC.

## **MainControllerImpl**

Implementa l'interfaccia MainController. Contiene un riferimento allo stage principale, un riferimento al profilo corrente scelto dall'utente, le liste di profili, diete, pasti e alimenti dell'applicazione e un oggetto ResourceManager. Il metodo changeScene(String) permette di cambiare la scene dello stage principale o di aprire nuovi stage a seconda della necessità. I metodi saveProfile(Profile), editProfile(Profile), deleteProfile(String) permettono di salvare un profilo, modificarlo e cancellarlo. I metodi saveFoodValues(FoodValues), editFoodValues(Optional<FoodValues>, FoodValues), deleteFoodValues(String) servono a salvare un cibo e i relativi valori nutrizionali, modificarlo e cancellarlo. I metodi addDiet(), saveDiet(), deleteDiet(Diet), modifyDiet(Diet, Diet), addMeal(), deleteMeal(), addFoodOnDiet(String, int) sono utilizzati per creare una dieta e i relativi pasti e alimenti che la compongono, oltre alla possibilità di salvataggio, calcallazione e modifica. I metodi buildAlert(String), buildConfirmDialog() servono a creare finestre di avviso in caso di errori o per chiedere conferma dell'azione che si sta per eseguire, ad esempio un cancellazione. I metodi checkEmptyField(String), checkIfPresent(String, String) e checkValue(String) servono per i controlli di correttezza sui campi delle form per la creazione o modifica di profili, diete o alimenti. Vi sono inoltre i vari getter delle liste di oggetti dell'applicazione.

#### **ResourceManager**

E' l'interfaccia che dichiara i metodi per il salvataggio e caricamento dei dati dell'applicazione.

#### **ResourceManagerImpl**

Implementa i metodi dell'interfaccia ResourceManager. Il metodo save(Serializable, String) esegue in caso di successo il salvataggio dell'oggetto passato su un file. I metodi loadProfiles(String), loadFoodValues(String) servono a caricare rispettivamente i profili salvati e gli alimenti salvati in precedenza.

# **2.2.3 Package model**

Questo package contiene l'interfaccia Food e le classi che la implementano FoodValues e FoodOnDiet, la classe astratta Somatotype e le sue estensioni Ectomorph, Mesomorph ed Endomorph, le classi DCList, Meal, Diet e Profile.

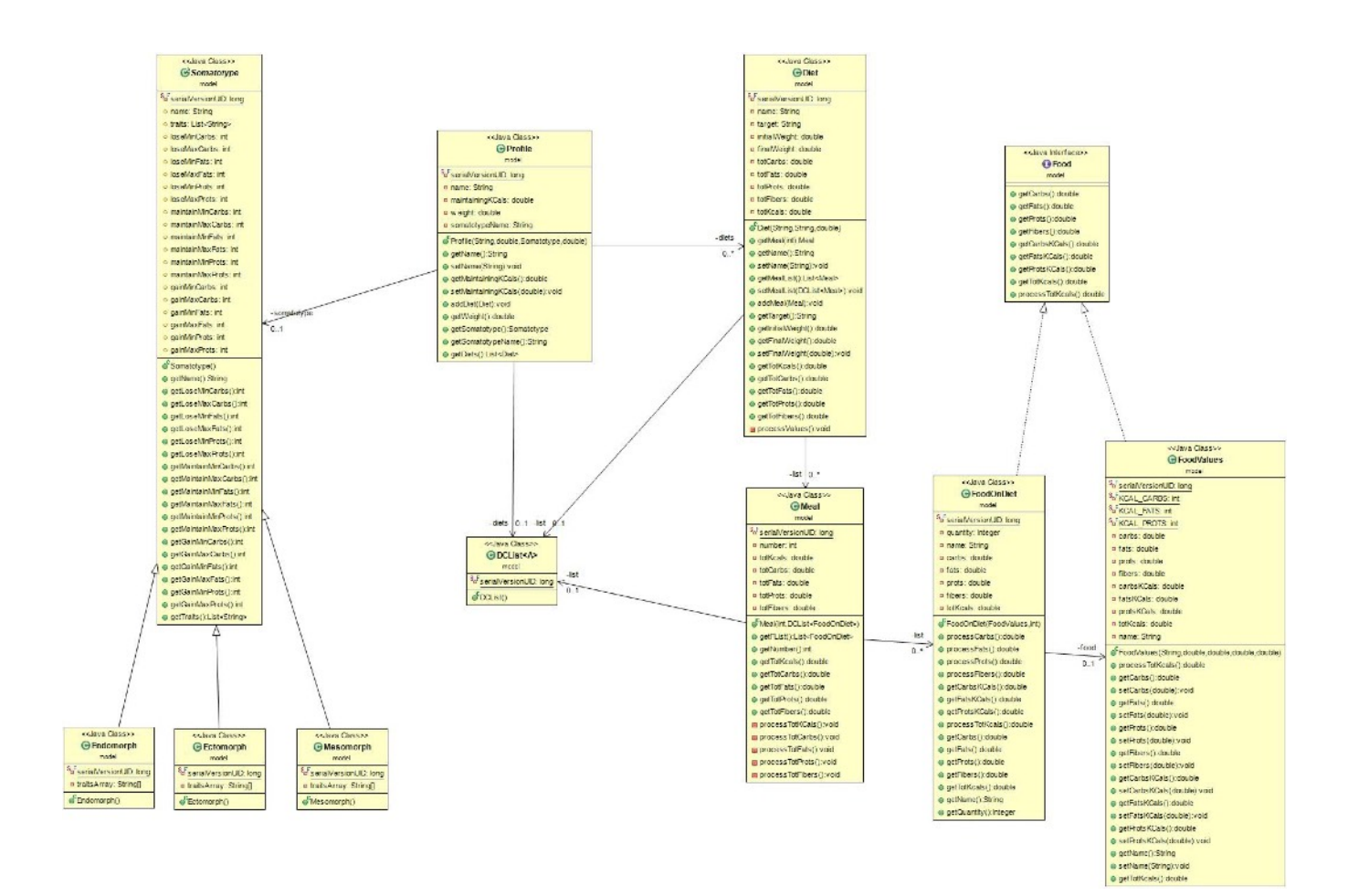

#### **Food**

Dichiara i metodi getCarbs(), getFats(), getProts(), getFibers(), getCarbsKcals() , getFatsKcals(), getProtsKcals() e getTotKcals() che permettono di ottenere le quantità dei tre macronutrienti e di fibre contenuti in un alimento, le calorie prodotte dai tre macronutrienti e le calorie totali. Il metodo processTotKcals() calcola le calorie totali dell'alimento.

## **FoodValues**

Implementa le interfacce Food e serializable. Aggiunge i metodi setter per i vari valori e un attributo name che ne indica il nome. Rappresenta i valori nutrizionali per 100g di alimento.

#### **FoodOnDiet**

Implementa le interfacce Food e serializable. Ha un attributo name e un attributo quantità che ne indica la quantità inserita in un pasto. Ha anche un riferimento a un oggetto FoodValues. Aggiunge i metodi processCarbs(), processFats(), processProts(), processFibers() che calcolano in base alla quantità e al cibo a cui fa riferimento la quantità di ogni macronutriente e di fibre nella porzione da inserire. Rappresenta un alimento inserito in un singolo pasto.

#### **Somatotype**

E' una classe astratta che indica il somatotipo di una persona. Ha un attributo name e una lista di tratti che servono a caratterizzarla. Vi sono attributi che indicano la quantità minima e massima di ogni macronutriente a seconda che l'obiettivo sia la perdita, l'aumento o il mantenimento di peso. Ognuno di questi attributi ha un getter.

#### **Ectomorph**

Estende la classe astratta somatotype. Rappresenta il somatotipo ectomorfo.

#### **Mesomorph**

Estende la classe astratta somatotype. Rappresenta il somatotipo mesomorfo.

#### **Endomorph**

Estende la classe astratta somatotype. Rappresenta il somatotipo endomorfo.

#### **Diet**

Classe che rappresenta una dieta. Ha un nome, obiettivo, peso iniziale, peso finale e i valori di nutrienti e calorie. Ha una serie di pasti. Il metodo processValues() serve a calcolare il totale di carboidrati, grassi, proteine, fibre e calorie.

#### **Meal**

Rappresenta un pasto. Possiede una lista di alimenti e un totale di ogni valore nutrizionale. I metodi processTotCarbs(), processTotFats(), processTotProts(), processTotFibers(), processTotKcals() servono per calcolare questi valori in relazione agli alimenti inseriti.

#### **DCList**

Implementa Serializable e serve fa da lista per i vari elementi dell'applicazione.

### **Profile**

Rappresenta un profilo utente. Ogni profilo può avere una lista di diete precedentemente compilate e salvate.

# **2.2.3 Package view**

Questo package contiene le scene principali dell'applicazione, cioè le classi ProfilesScene, FoodValuesScene, DietScene e MenuScene. Vi sono inoltre le finestre aggiuntive, cioè le classi AddDietStage, AddFoodOnDietStage, AddFoodValuesStage, AddMealStage, AddProfileStage, DeleteDietStage, DeleteFoodStage, DeleteProfileStage, EditDietStage, EditFoodStage, EditProfileStage, HelpStage, ModifyDietStage, SelectProfileStage, ViewDietStage e le classi MenuItem e TitleItem.

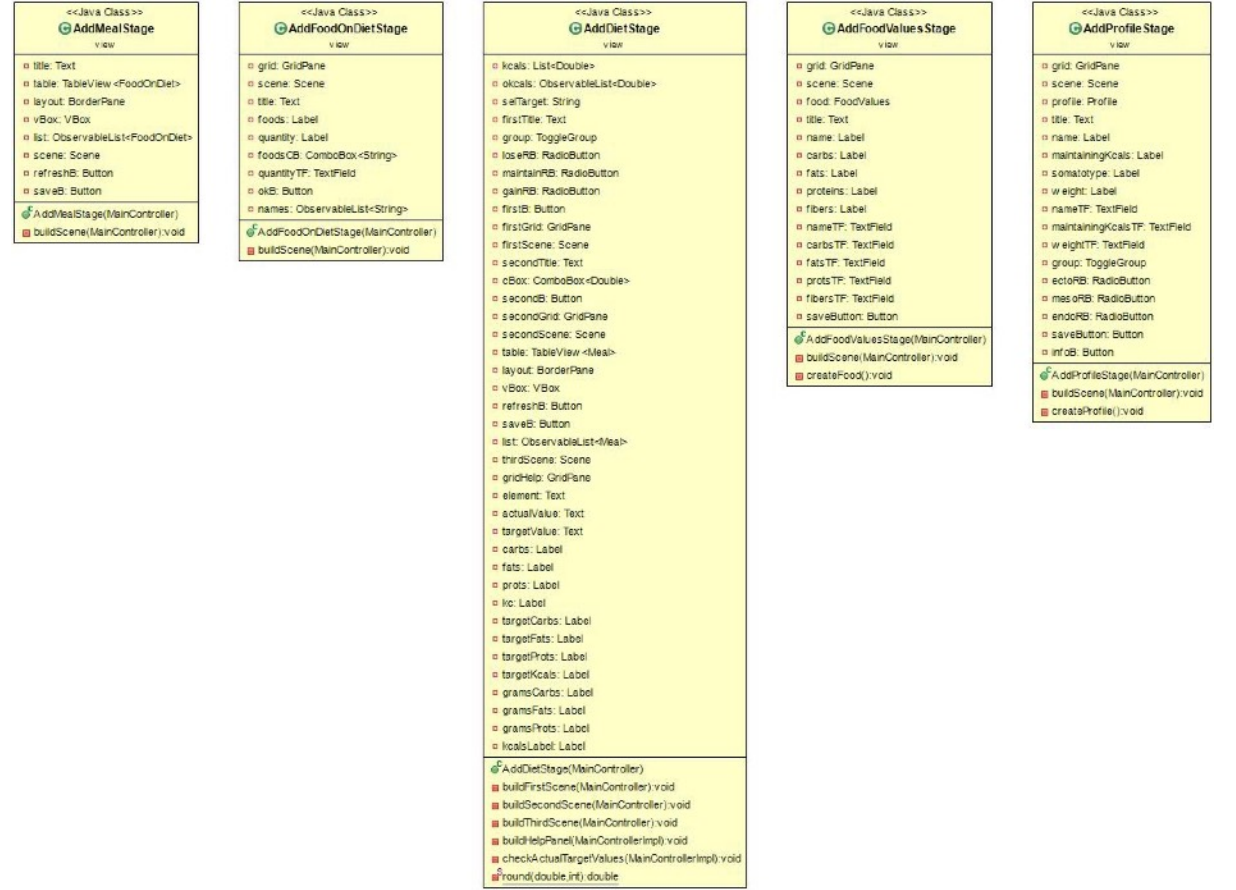

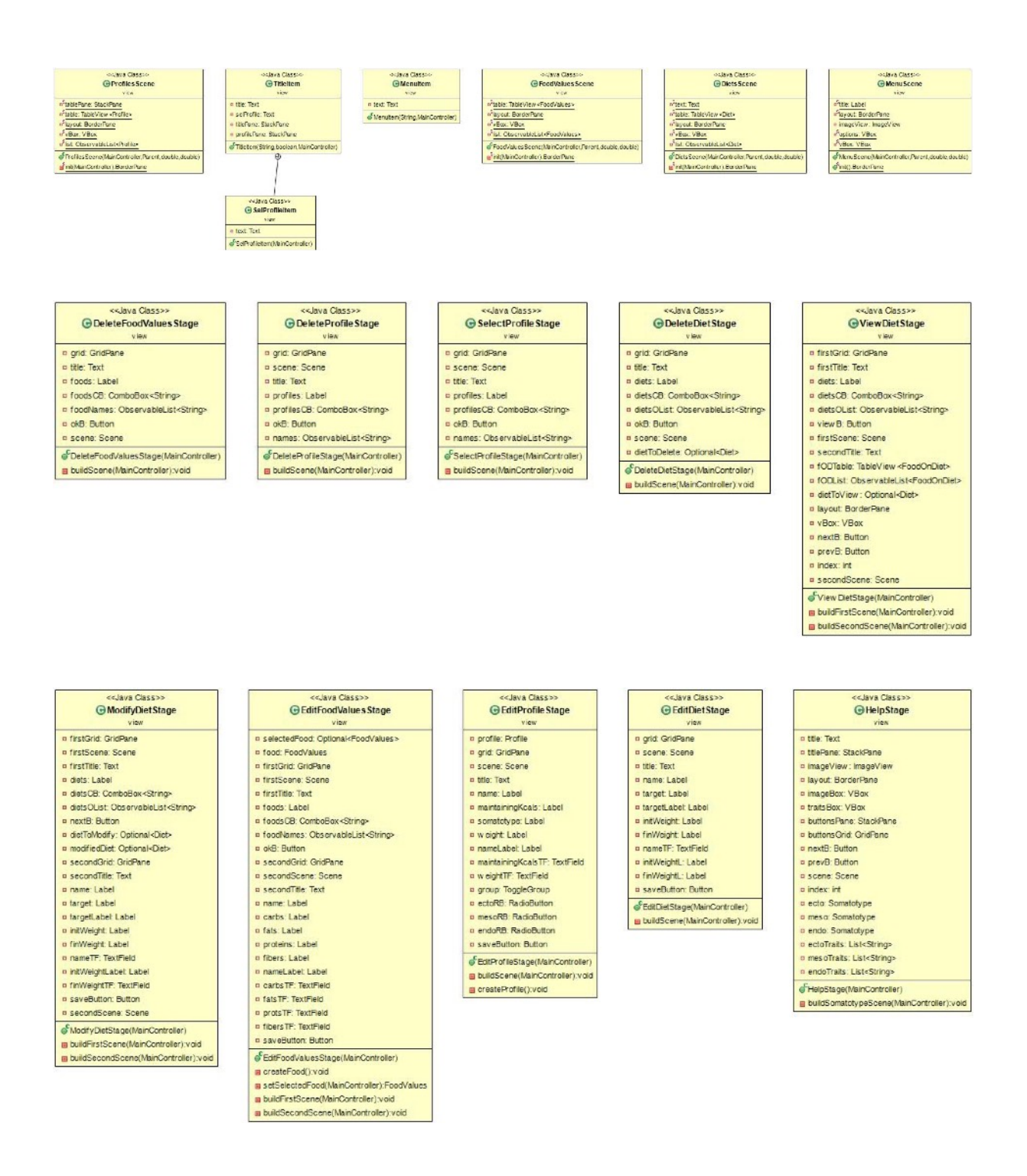

#### **MenuScene**

Estende la classe Scene e rappresenta il menu del programma. Ha un metodo init() che serve a inizializzare i vari elementi grafici. Il riferimento al controller è passato tramite costruttore.

#### **ProfilesScene**

Estende la classe Scene e rappresenta la sezione profili dell'applicazione. Ha un metodo init() che serve a inizializzare i vari elementi. Espone una tabella che illustra tutti i profili utente. Il riferimento al controller è passato tramite costruttore.

#### **DietsScene**

Estende la classe Scene e rappresenta la sezione diete. Ha un metodo init() per inizializzare i vari elementi e illustra tramite una tabella le varie diete appartenenti all'utente corrente. Il riferimento al controller è passato tramite costruttore.

#### **FoodValuesScene**

Estende la classe Scene e rappresenta la sezione alimenti dell'applicazione. Ha un metodo init() che serve a inizializzare i vari elementi. Ha una tabella che rappresenta gli alimenti salvati e i relativi valori nutrizionali per 100g di alimento. Il riferimento al controller è passato tramite costruttore.

#### **AddDietStage**

Estende la classe stage. E' a finestra che permette all'utente di creare una dieta. Si compone di tre scene inizializzate dai metodi buildFirstScene(MainController), 

buildSecondScene(MainController) e 

buildThirdScene(MainController). 

Il metodo buildHelpPanel(MainController) inizializza il pannello che servirà all'utente come guida alla compilazione della dieta. Il metodo checkActualTargetValues(MainController) serve a calcolare i valori obiettivo della dieta e quelli attuali. Il metodo round(double, int) serve ad arrotondare i valori numerici. Il riferimento al controller è passato tramite costruttore.

#### **AddFoodOnDietStage**

Estende la classe Stage. Permette di aggiungere un alimento ad un pasto della dieta che si sta compilando. 

Il metodo buildScene(MainController) inizializza gli elementi della finestra. Il riferimento al controller è passato tramite costruttore.

#### **AddFoodValuesStage**

Estende la classe Stage. Il riferimento al controller è passato tramite il costruttore. Permette all'utente di creare ed inserire un alimento ed i relativi valori nutrizionali. Il metodo createFood() crea il nuovo alimento e lo passa al controller.

### **AddMealStage**

Estende la classe Stage. Il riferimento al controller è passato tramite il costruttore. Serve a creare un pasto da aggiungere in seguito ad una dieta che si sta compilando. 

Il metodo buildScene(MainController) inizializza i vari elementi.

### **AddProfileStage**

Estende la classe Stage. Il riferimento al controller è passato tramite il costruttore. Tramite questa finestra l'utente può creare un profilo e salvarlo. Il metodo createProfile() serve a creare un profilo nuovo che sarà poi passato al controller in caso di salvataggio.

## **DeleteDietStage**

Estende la classe Stage. Permette all'utente di selezionare ed eliminare una dieta del profilo corrente. Il metodo buildScene() inizializza i vari elementi. Il riferimento al controller è passato tramite il costruttore.

## **DeleteFoodStage**

Estende la classe Stage. Il riferimento al controller è passato dal costruttore. Serve a selezionare ed eliminare un alimento. Il metodo buildScene() inizializza gli elementi.

## **DeleteProfileStage**

Estende la classe Stage. L'utente può selezionare ed eliminare un profilo utente. Il metodo buildScene() serve ad inizializzare tutti gli elementi della classe. Il controllore viene passato tramite costruttore.

## **ModifyDietStage**

Estende la classe Stage. Il controllore è passato tramite costruttore. Serve all'utente per modificare nome o aggiornare il peso finale di una dieta. Gli elementi sono inizializzati dal metodo buildScene().

## **EditFoodStage**

Estende la classe Stage. Il controllore è passato tramite costruttore. L'utente può modificare i vari valori nutrizionali di un alimento. Gli elementi sono inizializzati dal metodo buildScene().

## **EditProfileStage**

Estende la classe Stage. Permette di modificare alcuni dati di un profilo utente. Gli elementi vengono inizializzati dal metodo buildScene().

## **EditDietStage**

Estende la classe Stage. Il controllore è passato tramite costruttore. Serve all'utente per cambiare il nome di una dieta che sta compilando. Gli elementi sono inizializzati dal metodo buildScene().

#### **SelectProfileStage**

Estende la classe Stage. Il controllore viene passato tramite costruttore. Permette di selezionare il profilo utente da utilizzare.

#### **HelpStage**

Estende la classe Stage. E' una finestra di aiuto per la scelta del somatotipo durante la creazione di un nuovo profilo. Gli elementi sono inizializzati dal metodo buildSomatotypeScene(). Il controllore è passato tramite costruttore.

#### **TitleItem**

Estende la classe VBox e rappresenta il titolo di diverse scene e mostra l'attuale profilo selezionato. Contiene la classe innestata SelProfileItem. Il riferimento al controller viene passato tramite costruttore.

## **SelProfileItem**

E' una classe innestata di TitleItem. E' l'elemento grafico che permette di selezionare o cambiare profilo.

## **MenuItem**

Estende la classe StackPane e rappresenta una voce menu. Il riferimento al controller è passato tramite costruttore.

# **3 Implementazione**

Dopo la fase di progettazione ha avuto inizio la realizzazione dell'applicazione.

# **3.1 File dei profili e File degli alimenti**

Per il salvataggio dei profili e degli alimenti si è scelto di utilizzare una lista. Il file viene salvato in una cartella sul desktop. Se tale cartella non esiste, verrà creata dall'applicazione insieme al file.

# **3.2 Logica dell'applicazione**

L'utente utilizza l'applicazione per poter creare e consultare in futuro diete che gli consentano di raggiungere un obiettivo in termini di peso, seguendo la teoria dei somatotipi. L'utente ha a disposizione un menu e diverse sezioni per creare, gestire e visionare profili, diete e alimenti. L'applicazione fornisce nella fase centrale, ovvero la creazione di una dieta, linee guida sullo stato attuale della dieta che si sta costruendo in relazione alle soglie minime e massime che si devono raggiungere per ogni macronutriente. Per questa guida si è scelto di creare un pannello posto nella finestra di creazione di una dieta.

# **3.3 Interfaccia grafica**

Per quanto riguarda l'interfaccia grafica si è scelto di utilizzare la libreria JavaFX.

# **4 Conclusioni**

Lo sviluppo è stato lineare e mi ritengo soddisfatto per quanto riguarda l'implementazione di tutte le funzionalità richieste dall'applicazione. Per motivi di tempo non si è riuscito ad implementare la funzionalità che permettesse di creare una lista della spesa partendo da una dieta. Sono soddisfatto dell'esperienza e al tempo stesso dispiaciuto di non essere riuscito a lavorare in gruppo e provare quindi un diverso tipo di approccio.

# **5 Guida d'uso**

# **Creazione profili**

Per creare un profilo si deve accedere dal menu principale alla sezione "profiles" e poi selezionare la voce "add profile". Nella form "new profile" occorre inserire un nome utente, il peso in kg, il somatotipo e le calorie di mantenimento del peso corporeo (calcolabili con il seguente tool online: [http://www.calculator.net/calorie-calculator.html\)](http://www.calculator.net/calorie-calculator.html).

# **Creazione diete**

Per creare una dieta occorre prima di tutto aver selezionato un profilo ("select profile"), poi andare nella sezione "diets" e selezionare la voce "add diet". Si dovrà selezionare l'obiettivo della dieta ed eventualmente le calorie in più/in meno per poter raggiungere tale obiettivo. Si aprirà la schermata dieta che presenta in basso a sinistra gli obiettivi in grammi per quanto riguarda i macronutrienti e in cal per quanto riguarda la soglia calorica. Per aggiungere pasti alle diete selezionare la voce "add meal" e per inserire alimenti e la relativa quantità in grammi in un pasto, selezionare "insert food". Per aggiornare la schermata si clicki il pulsante "refresh" posto in basso e centralmente. Occorre inserire un nome per la dieta, selezionando la voce "edit diet".

## **Inserimento alimenti e valori nutrizionali**

Per creare ed inserire un alimento e i relativi valori nutrizionali (per 100 grammi di alimento) occorre accedere dal menu principale alla sezione "foods" e poi selezionare "add food". Nella form "New food" inserire il nome dell'alimento e i valori nutrizionali in grammi e kcal.

## **Note aggiuntive**

Nel repository del progetto ho aggiunto due files denominati "profiles.bin" e "foods.bin" che contengono profili e alimenti già inseriti nelle varie prove. Per poterli utilizzare si crei una cartella sul desktop, denominandola "DietCreatorSaves", si copino i file all'interno della suddetta cartelle e si esegua l'applicazione.